# Avg retail registration | Avg retail activation

**Avg retail [registration](https://justpaste.it/2ekuu) | Avg retail activation** is one of the best antiviruses for computers and mobiles. It recommended anti-virus for defending all types of virus stop the malware attack. it a very old antivirus and trusted for all user. In the world use this, many of people use this antivirus because for its result. It includes many of other good option that is better for a user.

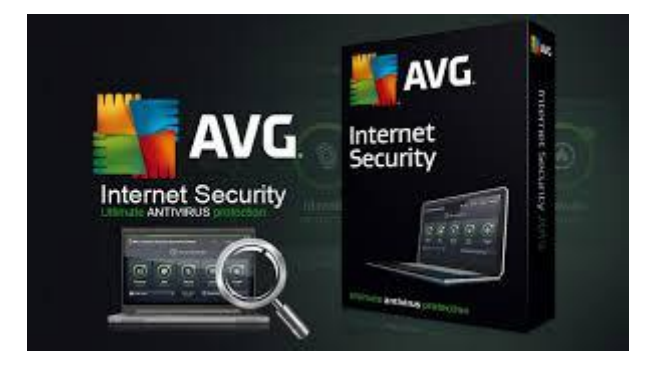

How to install and activate avg retail activation?

## **Steps to Download and Install AVG**

- 1. You can download AVG products from visit **[www.avg.com/retail](https://justpaste.it/redirect/2ekuu/https%3A%2F%2Fcom-safe.org%2Favg-com-retail%2F)** or **[avg.com/retail](https://justpaste.it/redirect/2ekuu/https%3A%2F%2Fcom-safe.org%2Favg-com-retail%2F)**
- 2. For AVG retail registration, you can put the unique code or retail key code.
- 3. Log in from your AVG account or create a new one to register AVG retail key code.
- 4. Visit the setup window of your avg account , you will see the option to avg file download.
- 5. Now, you can run the downloaded file and can start the installation process.
- 6. Follow the complete on screen given instruction on your screen.
- 7. When prompted, you need to enter your AVG license number. You will receive the avg license number automatically on your email.
- 8. Complete the installation process and restart your computer.

### Steps to activate the [AVG](https://justpaste.it/redirect/2ekuu/https%3A%2F%2Fcom-safe.org%2Favg-com-retail%2F) antivirus

If you already have the product installed on your computer and you only need to activate or reactivate your AVG, Go through the steps. In case, AVG antivirus is already installed on your system, you just need to activate or reactivate your antivirus. Follow the instructions to activate/ reactivate AVG:

**Step 1:**Double click on the AVG icon on your Desktop or if no there, check for it in the notification section on the taskbar (the bottom-right corner of your computer screen). **Step 2:**A new Window will open up with Activate or Reactivate option. Chose an option required according to the need.

**Step 3:**If the option doesn't appear in the menu section, it is possible that you might open the AVG Zen window. In that case, you need to click the Protection file to get redirected to the main AVG user interface.

**Step 4:**Enter your License Number that you have received in your registered mail after buying AVG.

**Step 5**: Proceed by clicking on 'Activation' button.

Features of the avg retail activation

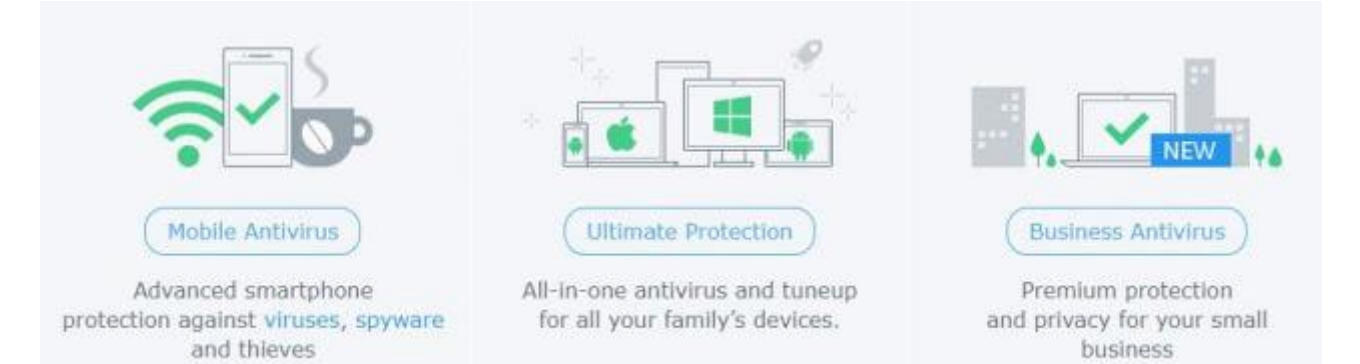

- It prevents all kinds of spam in your email. You could configure avg software to delete all kinds of emails that would be considered as spam.
- Avg provides exclusive security software's for mobile devices to provide better security and to provide better protection for all the data that it stored inside.
- It encrypts all the files that are stored in your smart phones and your computer devices.
- It can secure all your Wi-Fi connections to prevent any kind of hacking.
- Avg also offers tools that can be used to better optimize your PC so that can better and faster than before.
- provides web safety tools that will strengthen your firewall and better protect your devices from all kinds of online security threats.

Some Frequently asked questions related to the avg internet security:-

#### **Where to seek out AVG activation code?**

The AVG security package is simple to setup & install. To get the avg activation code, scratch off the silver lining at the back of the retail card. Here may be a sample Product Key to let you understand:

#### **xxxxx-xxxxx-xxxxx-xxxxx-xxxxx-xxxxx**

#### **Is Norton better than AVG?**

Both Norton and AVG ultimate unlimited download provide plenty of features. Depending on your needs, one may provide better features than another. Norton Security Premium allows

you to protect up to 10 devices including PCs, smartphones, tablets and Macs. When it comes to the battle between Norton vs AVG for features, they are about the same .

#### **What is a AVG [retail](https://justpaste.it/redirect/2ekuu/https%3A%2F%2Fcom-safe.org%2Favg-com-retail%2F) card?**

first of all,Avg retail card is the box which you got at the time of purchase.An activation code is mentioned on that retail ,which you will need to install your avg.If you have not a retail card then you will get your activation code on your email (online purchase).

Some other major issues, which we give avg justification for-

- AVG antivirus purchasing errors
- AVG retail card error.
- Installation errors in avg
- Downloading errors
- Unable to renew your subscription errors
- Fails to scan the viruses in your system.
- AVG installation is causing your system to run slow.
- Activation errors in avg
- AVG antivirus upgradation error
- AVG antivirus license expiration error

**Avg supports expert help**

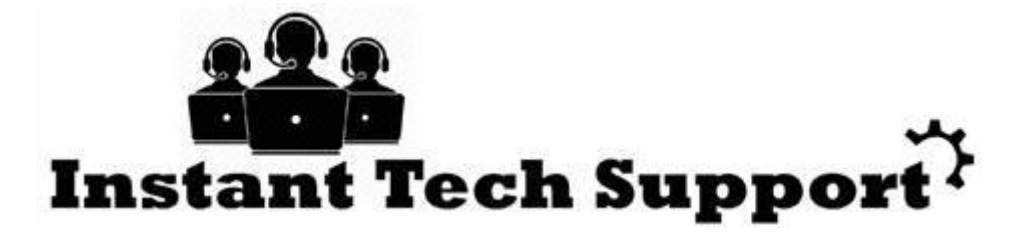

*"In additionally if you face any problem during to installation of avg security then you can call us to our toll free number which is 1-833-274-7842 and our technician to assist* *you with any technological questions or difficulties. "*